**NONANTECH Enabling an Intelligent Planet** 

## **Advantech SE Technical Share Document**

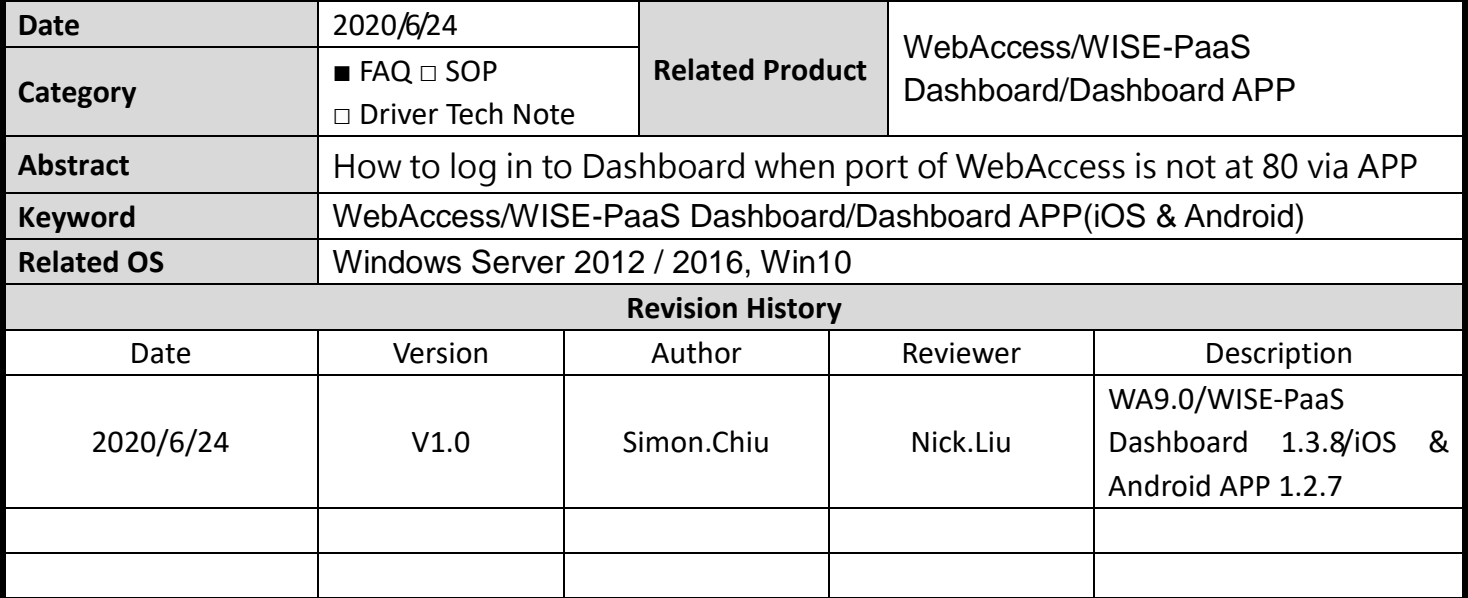

## **Problem Description & Architecture:**

When customer log in into WISE-PaaS Dashboard, account and password should be verified by WebAccess/SCADA via API. It uses original port 80 to reach WebAccess/SCADA. However, if port of WebAccess is not at 80, API would not get any response of verification. This FAQ show how to modify parameters to make log in successfully.

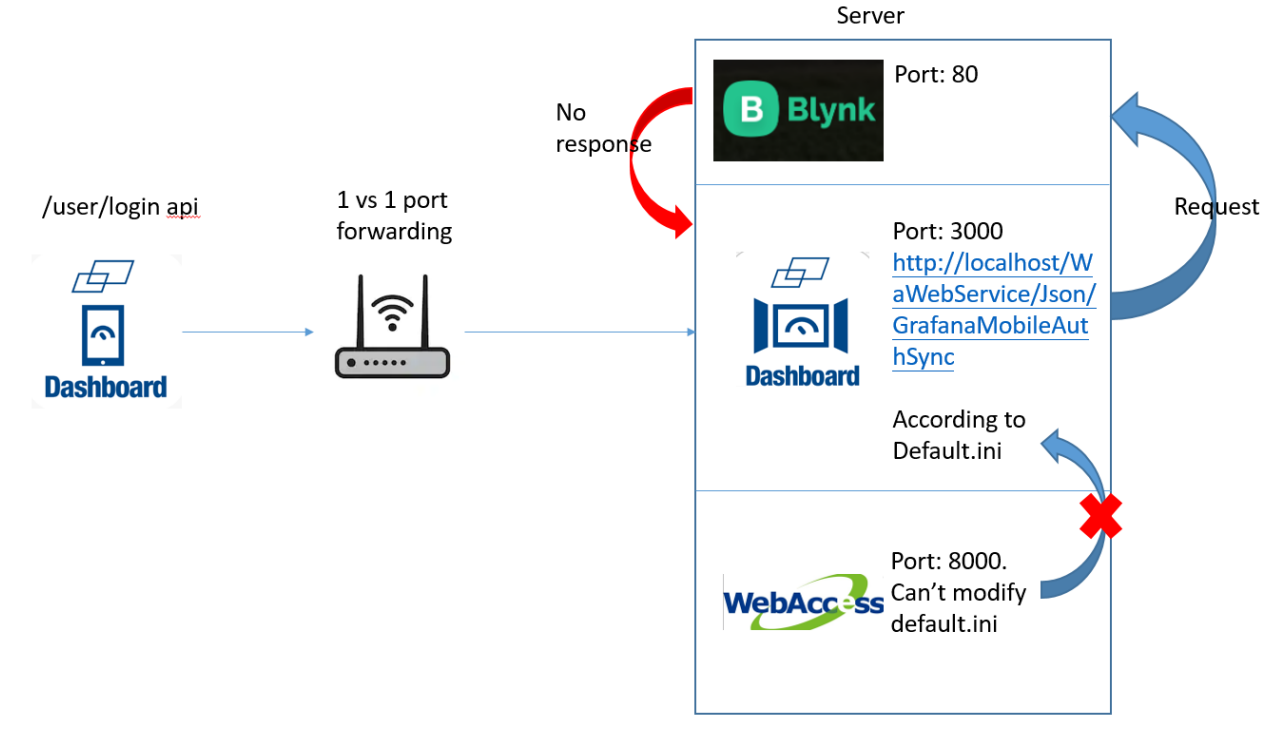

## **Brief Solution - Step by Step:**

1. Please make sure localhost (Port 80) is not project home of WebAccess.

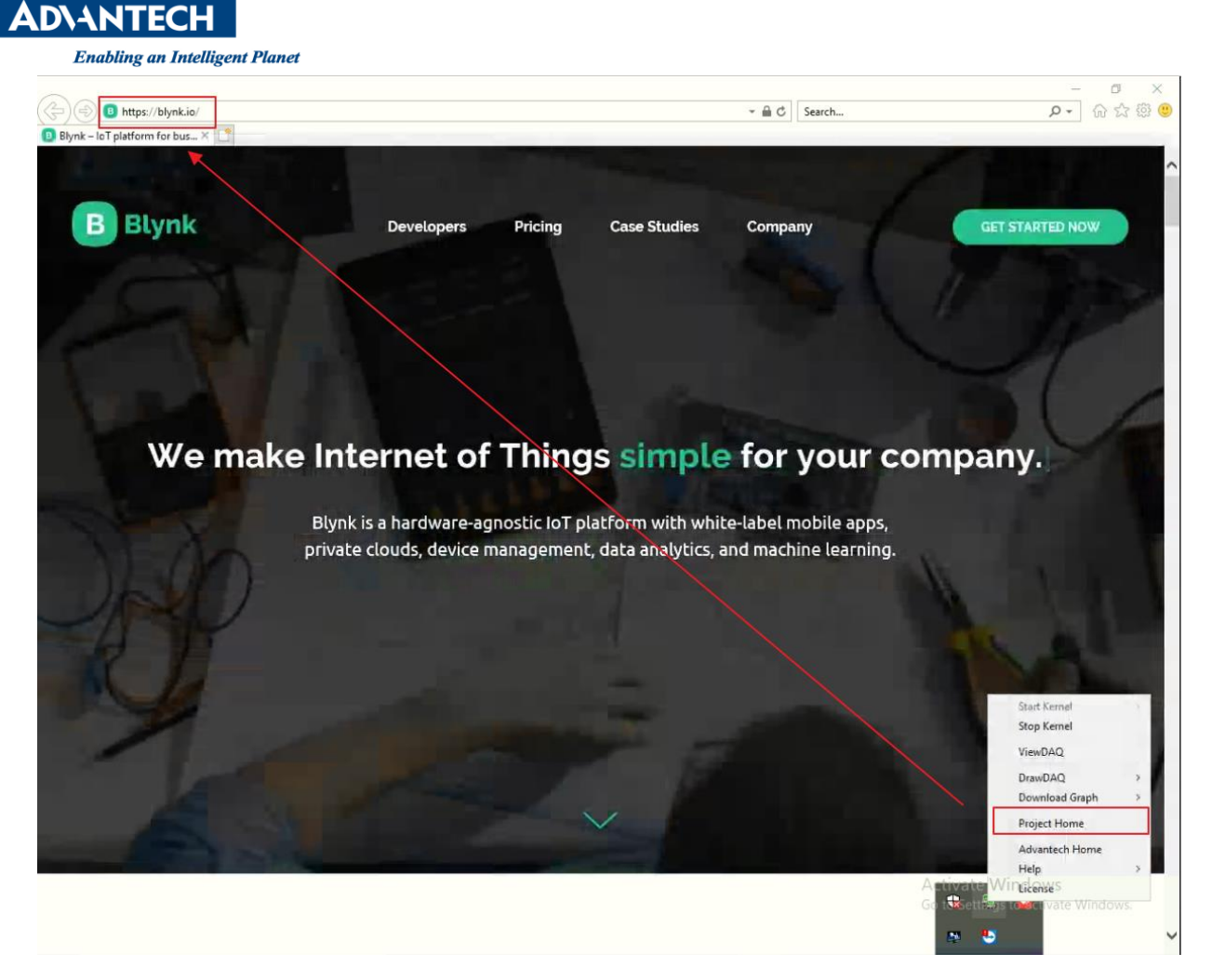

- 2. Please find port of WebAccess. For example, it is 8000 in this case
- 3. Please open

C:\WebAccess\Node\WISE-PaaS\_Dashboard\WISE-PaaS\_Dashboard\conf\default.ini

And Modify API as picture shown

[thirdParty] logoutThird =TRUE jumpUrl =/broadweb/bwroot.asp DisabledLoginPage -TRUE authUrl =http://115.78.7.196:8000/WaWebService/Json/GrafanaMobileAuthSync

Default API: <http://localhost/WaWebService/Json/GrafanaMobileAuthSync>

Modify to: <http://IP:Port/WaWebService/Json/GrafanaMobilAuthSync>

- **Pin Definition (in case of serial connection)**
- **Reference:**